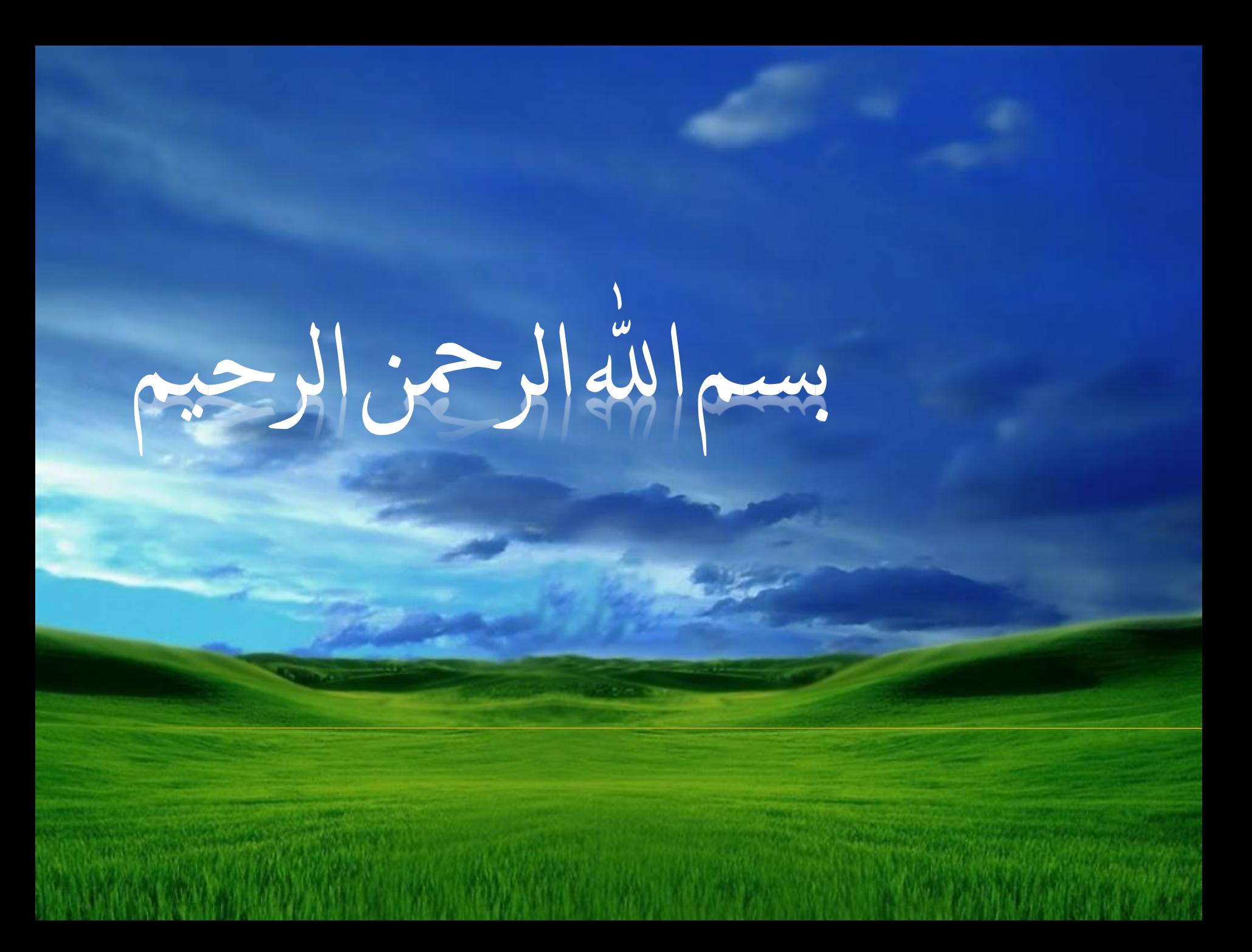

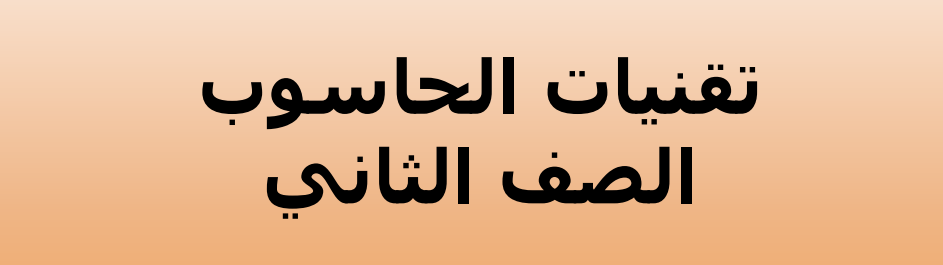

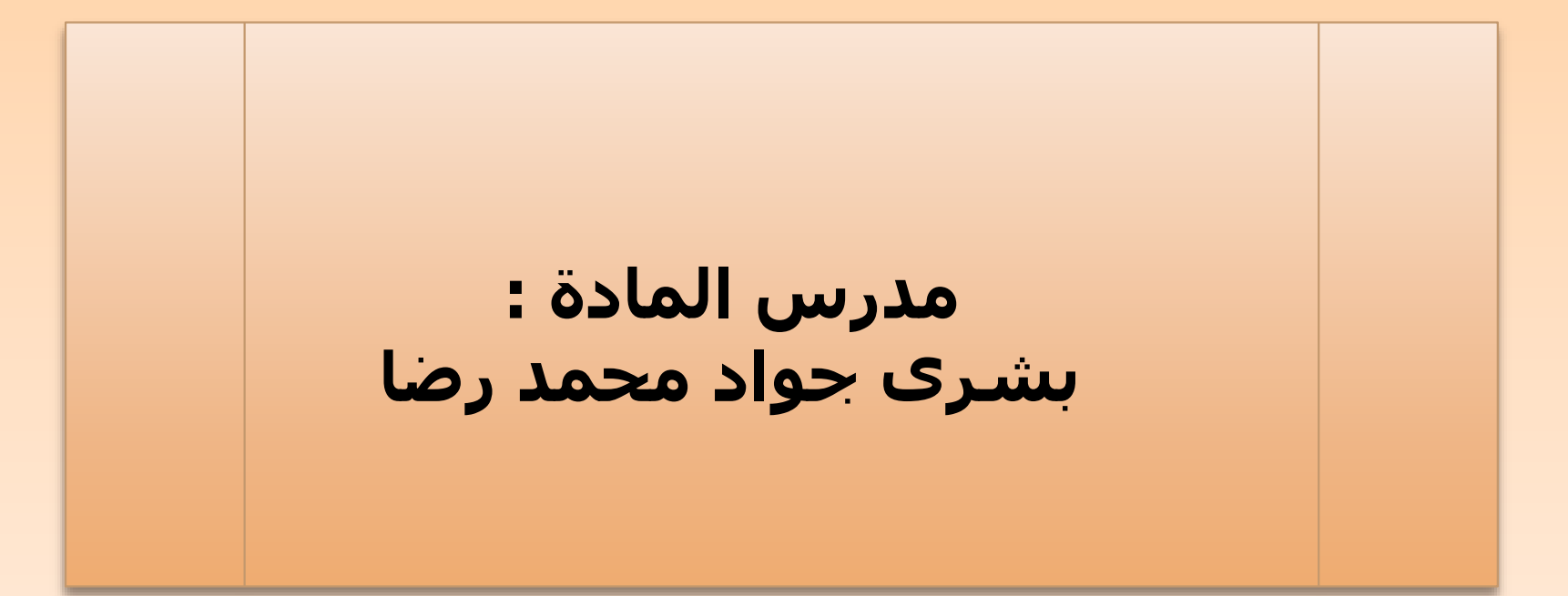

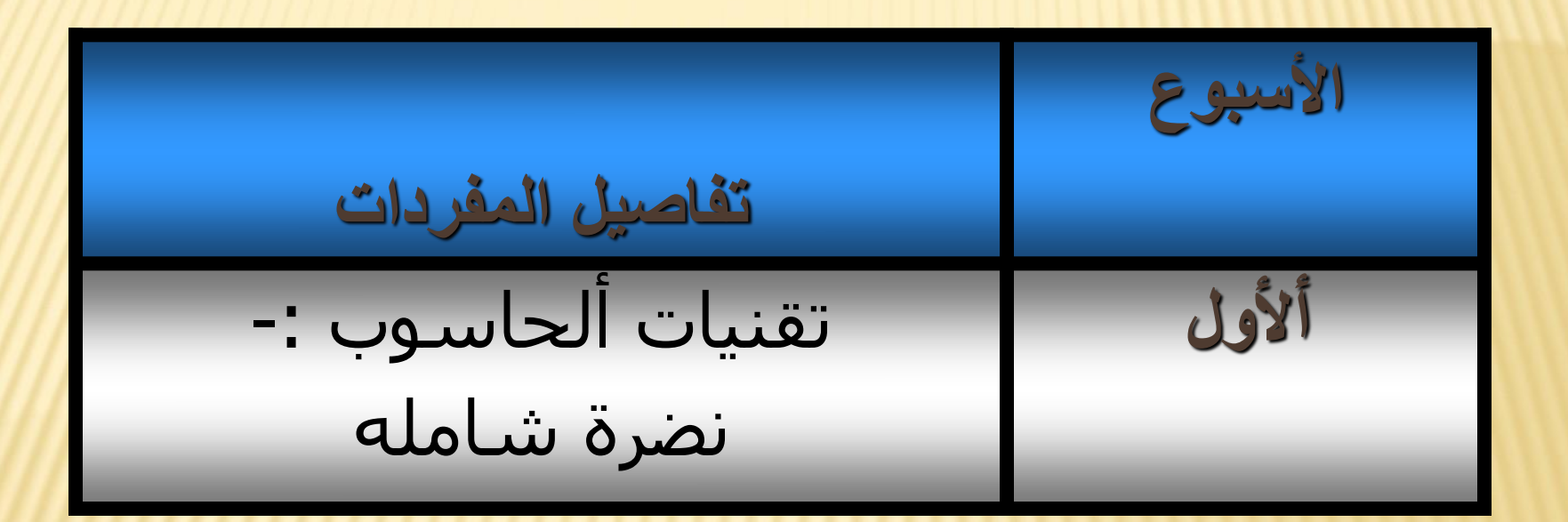

## **1 النظرة الشامله**

**أ- الفئة المستهدفة**: طلبة المرحلة الثانية قسمم أدارة المكتب / هيئة التعليم التقني.

ب- **مبررات الوحدة وموضوعاتها**:تعتبر تقنيات الحاسوب معلما مهما من معالم العيش في العصر الحديث . العلوم بصفتها البحثية ,التكنلوجيا بعروضها , التجارة بكل فنونها وكذلك العالم الخبري ,كل ذلك وغيره من وسائل العالم المتحضر اليمكن لها ان تتحرك وتنمو اال وان تعتمد وبشكل أساسي برامج الحاسوب .فالأنترنيت ,,برامج لمايكروسوفت (ألأكسل وبور بوينت) وهي مواضيع بحثنا في دورتنا هذه تشتمل الأهتمام أعلأه وتمكن من وضع المتلقي في المكان المناسب لأللتحاق بخطا التطور .

# -2 الوحدات قيد الدرس

-1 مايكروسوفت وورد -2 االنترنيت -3 مايكروسوفت بوربوينت -4مايكروسوفت إكسيل

# **-3 اهداف الوحدة:** بعد دراستك لهذه الوحدة يتوقع ان تكون قادرا على ان :

1 تتعامل مع أغلب برامج الحاسوب المألوفة كالوورد وألأنترنيت وألبوربوينت والأكسل <sub>.</sub>

**األسبوع تفاصيل المفردات ألثاني والعاشر** مايكروسوفت وورد : التطور وألمفهوم

#### **.1 االختبار القبلي**

**- ضع دائرة حول الحرف الذي يسبق االجابة الصحيحة لكل مما يأتي: 1**يتم تشغيل برنامج مايكروسوفت وورد بـ : Start—All Programs—Microsoft office—Microsoft Word أ - صحيح ب- خطأ

يستخدم برنامج مايكروسوفت وورد : أ-رسم الدوال ب- رسم البيانات ج-معالجة النصوص د- معالجة الجداول والبيانات **2**

يعتبر برنامج الوورد من البرامج األساسية في مكتبة الماكر وسوفت أوفيس : أ- اصحيح ب- خطأ

تحقق من سلامة اجابتك بمراجعتك صفحة (مفاتيح الاجابات على الاختيارات) في نهاية الوحدة النمطية, فاذا حصلت على نسبة اجابة اكثر من %75 فأنت لست بحاجة لهذه الوحدة، اما اذا حصلت على اقل من ذلك فانتقل الى الخطوة التالية:

**.2 مراجعة عامة**  MICROSOFT OFFICE ( M. WORD )**لبرنامج**

# **-1 مراجعة لمعالج النصوص(word(:**

**تعتبر معالجة النصوص من المواضيع المهمة في تكنولوجيا المعلومات ,ويقصد أدخال نص الى الحاسوب, وتخزينه وألتعديل عليه , وطباعته . وهنالك العديد من البرامج لمعالجة النصوص مثل , Word ,Works ,Write Words Microsoft , Perfect , وسنتعرف في هذا الفصل على برنامج 2003 Words Microsoft بمراجعه سريعة عليه .**

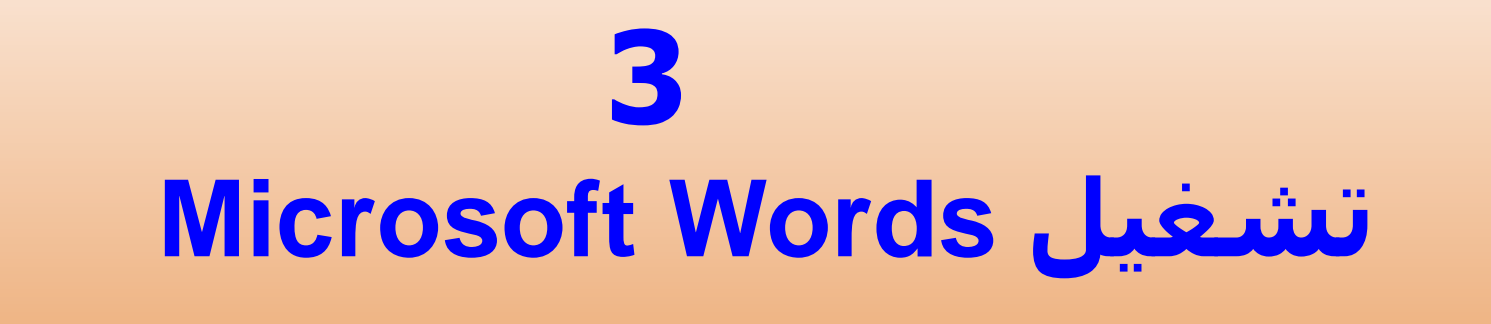

# **-4 مراجعه للتعرف على عناصر WORDS MICROSOFT -:**

**- شريط العنوان (Bar Title( - شريط القوائم Bar Menu( ) - شريط األدوات ( Bar Tools( - شريط التصفح Bar Scroll( ) - شريط المعلومات ( Bar Info( - جزء المهام**

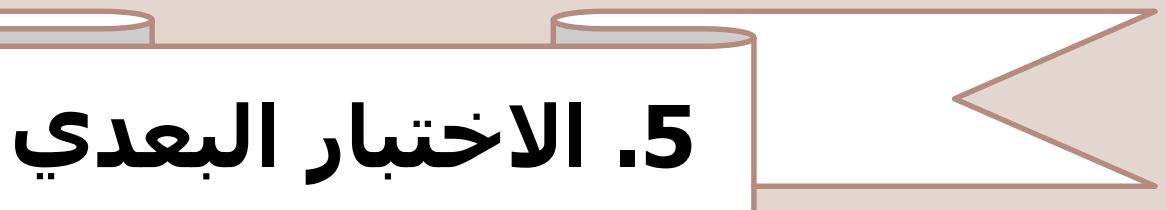

**1**

**ضع دائرة حول اإلجابة الصحيحة لكل مما يأتي-:**

-1من قائمة األدوات يتم تغيير اتجاه ورقة المصنف بالنقر على -: )►◄ , على أسفل الورقة (

### -2 يتم تغير لغة االدخال الى العربي بالضغط على مفتاحي  $\left(\mathsf{Alt}+\mathsf{Enter}_{\ell} \mathsf{Alt}+\mathsf{Shift}_{\ell}\right)$  .......

.3 لتجنب الخطأ في طباعة مستبد ننقر على -: ) File→Print , File→Print View (

.4 الستبدال جملة او كلمة داخل المستند اختر االمر Find, Edit, Delete Sheet )

تحقق من سالمة اجابتك بمراجعتك صفحة )مفاتيح االجابات على االختيارات( في نهاية الوحدة النمطية.

#### **References:**

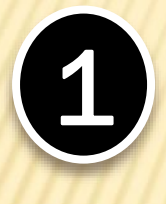

2

**Curtis Fryer : " Microsoft Office Words 2003 Step by Step" , Arabic Copyright @ 2004 by Arabic Scientific Publishers** ترجمة وتعريب / مركز ألتعريب والترجمة

> ألحاسوب والبرمجيات ألجاهزة Skills Computer - مهارات ألحاسوب د-محمد بالل ألزغبي د-أحمد ألشراعيه د-منيب قطيفات ألجامعه أألردنيه

**االسبوع تفاصيل المفردات ألحادي عشر والثاني عشر** أألنترنيت : التطور وألمفهوم

# **.1 االختبار القبلي**

**- ضع دائرة حول الحرف الذي يسبق االجابة الصحيحة لكل مما يأتي: 1** يتم تشغيل برنامج أألنترنيت بم : Start—All Programs—Microsoft office—Microsoft Word أ - صحيح ب- خطأ

يستخدم برنامج أالنترنيت ل : أ-رسم الدوال ب- رسم البيانات ج-معالجة النصوص د- للتعامل مع البريد أاللكتروني **2**

يعتبر برنامج أالنترنيت من برامج الماكر وسوفت أوفيس : أ- اصحيح ب- خطأ

تحقق من سلامة إجابتك بمراجعتك صفحة (مفاتيح الاجابات على الاختيارات) في نهاية الوحدة النمطية, فاذا حصلت على نسبة إجابة أكثر من %75 فأنت لست بحاجة لهذه الوحدة، إما إذا حصلت على اقل من ذلك فانتقل إلى الخطوة التالية:

**البريد االلكتروني : مزايا البريد االلكتروني / كيف يعمل البريد / كيفية** explorer Internet**االلكتروني / كيفية تشغيل متصفح االنترنيت انشاء البريد االلكتروني وفتح حساب بريدي على المواقع / خصائص نافذة الحساب البريدي / تعديل االعدادات / تخصيص شريط االدوات / طرق البحث / البحث االساسي والمتقدم حسب نوع الملف / محركات البحث / فرز واستعراض الرسائل / وضع اشارة متابعة لرسالة البريد االلكتروني وحذفها او نقلها / انشاء رسالة جديدة / ارفاق ملف / الرد على الرسائل / حذف الملفات المرفقة** files attach**بالرسالة بالرسالة / اغالق االتصال مع االنترنيت / صياغة توقيع الرسائل /تنزيل / حذف** downloading**الملفات والصور وغيرها من البريد االلكتروني البريد / طباعة البريد / البحث عن رسالة / انشاء مجلدات بريد / اضافة عنوان بريدي الى** book address**الكتروني /دفتر العناوين دفتر العناوين / انشاء مجموعه في دفتر العناوين /ادأب الشبكة / خيارات ارسال الرسائل**

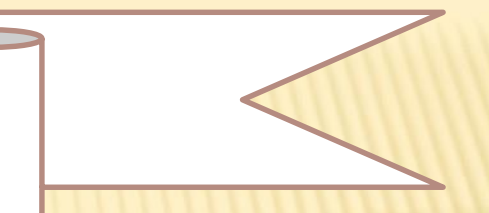

**.3 االختبار البعدي**

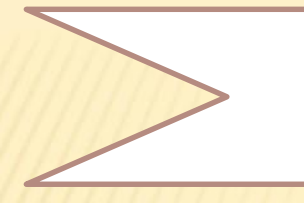

#### **ضع دائرة حول اإلجابة الصحيحة لكل ممايأتي-:**

شبكة ألأنترنت تتكون من :-

-1 حاسوب شخصي ,مودم ,خط هاتف ,مزود خدمه ,متصفحات إنترنت .

-2 شاشه , كيس , ماوس , كي بورد

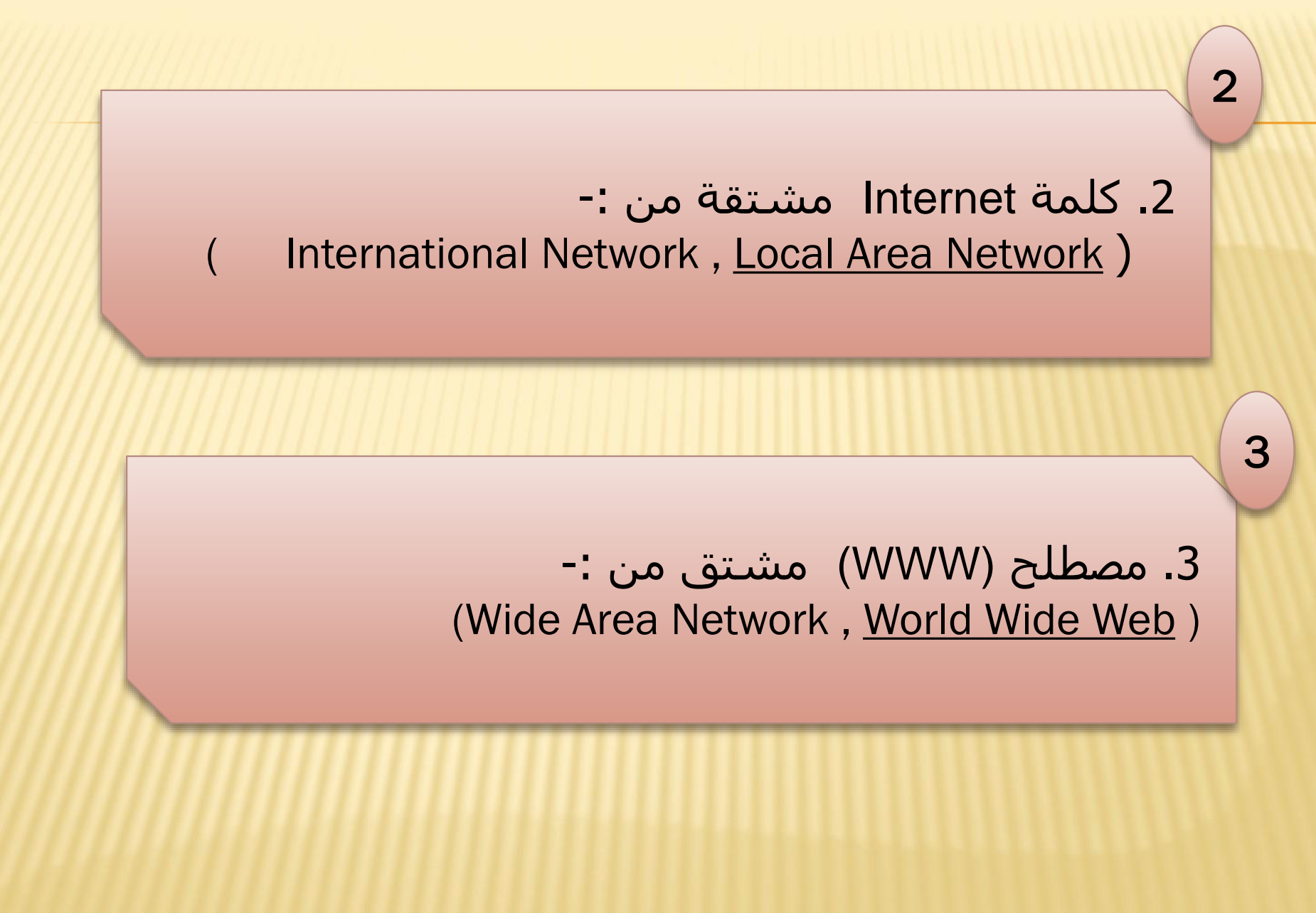

-4يعتبر برنامج أالنترنيت من مكتبة الماكر وسوفت أوفيس : أ- اصحيح ب- خطأ

تحقق من سلامة إجابتك بمراجعتك صفحة (مفاتيح الاجابات على الاختيارات) في نهاية الوحدة النمطية, فإذا حصلت على نسبة إجابة أكثر من %75 فأنت لست بحاجة لهذه الوحدة، إما إذا حصلت على اقل من ذلك فانتقل إلى الخطوة التالية:

#### **References:**

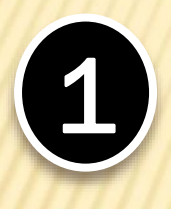

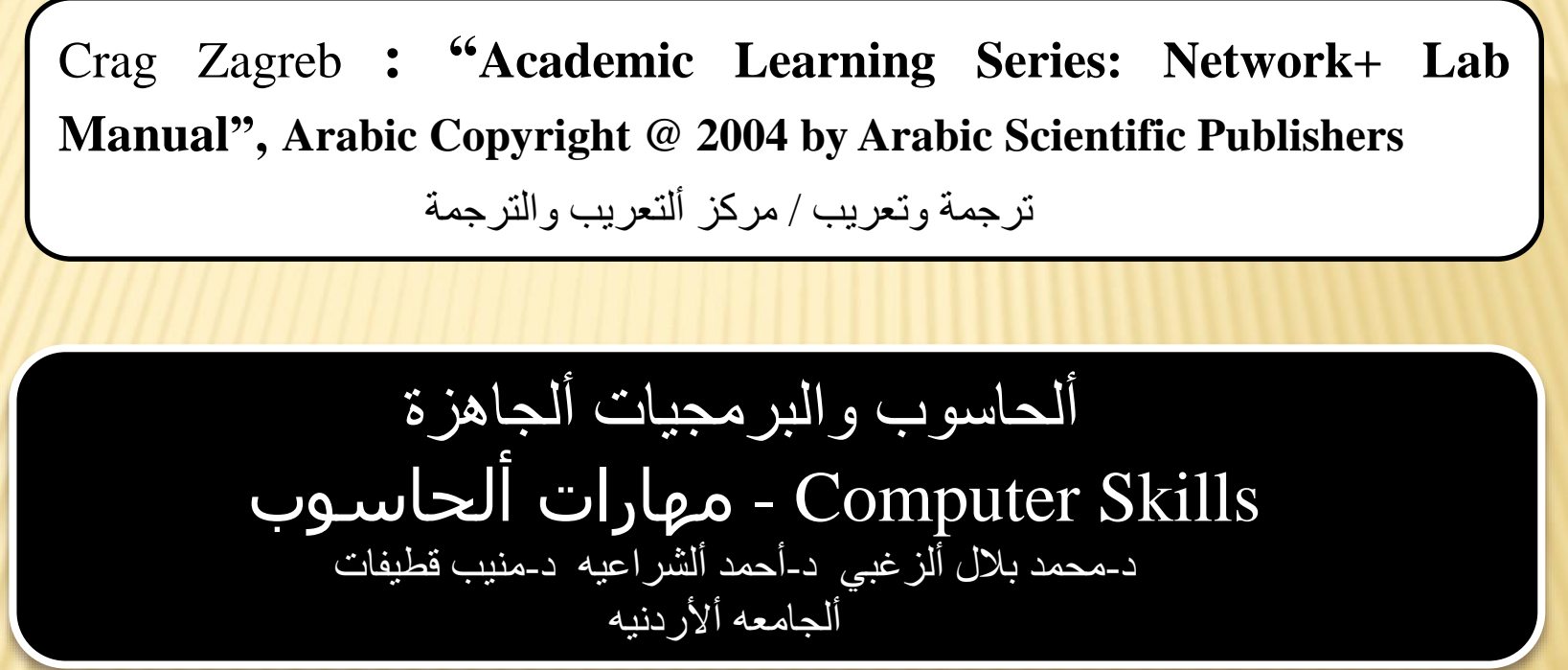

**االسبوع تفاصيل المفردات ألثالث والرابع والخامس عشر** مايكروسوفت بوربوينت : ألمفهوم والتطبيقات

#### **.1 االختبار القبلي**

**- ضع دائرة حول الحرف الذي يسبق االجابة الصحيحة لكل مما يأتي:**

 يتم تشغيل برنامج مايكروسوفت بوربوينت بم : Start—All Programs—Microsoft office—Microsoft Power Point أ - صحيح ب- خطأ

**1**

يستخدم برنامج مايكروسوفت بوربويت ل: أ-رسم الدوال ب- عرض ألشرائح ج-معالجة النصوص د- معالجة الجداول والبيانات

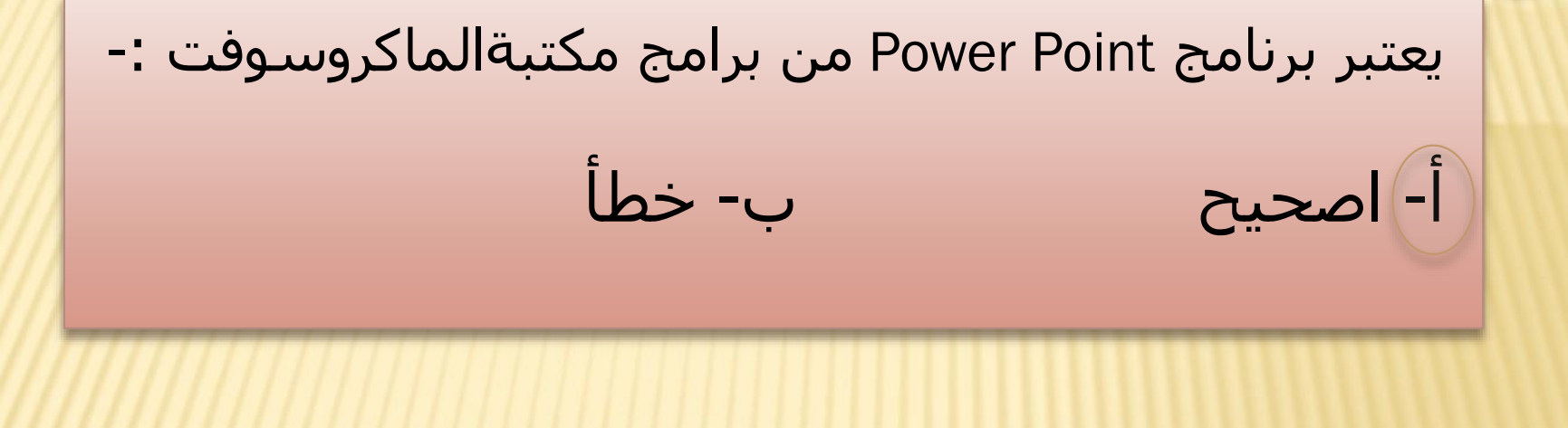

تحقق من سلامة اجابتك بمراجعتك صفحة (مفاتيح الإجابات على الاختيارات) في نهاية الوحدة النمطية, فاذا حصلت على نسبة اجابة اكثر من %75 فأنت لست بحاجة لهذه الوحدة، اما اذا حصلت على اقل من ذلك فانتقل الى الخطوة التالية:

**2 مقدمة عن point power / كيفية تشغيل point power / مكونات p.p / الدخول الى والخروج من p.p / واجهة العروض التقديميه p.p / خزن العروض / استدعاء العروض التي تم خزنها / ادخال البيانات والنصوص / تحديد حجم وشكل ولون الخط / الشرائح / ترتيب الشرائح /عرض الشرائح / ادخال شريحه جديده /نقل شريحه / مسح شريحه /ترقيم الشرائح / الحركات والمؤثرات الصوتيه / اضافة المؤثرات الحركيه لعناصر الشريحه / تغيير المؤثر الحركي / الغاء المؤثر الحركي / استخدام االزرار واالجراءات / ترتيب الفقرات داخل الشريحه / اخفاء الشريحه / اضافة الوقت على الشريحه / اضافة الموسيقى على الشريحه / انشاء power point مشروع**

**power point**

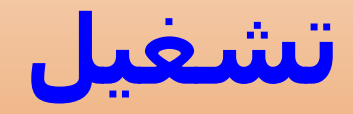

# **Microsoft Power Point**

#### **-4 مراجعه للتعرف على عناصرPOINT POWER MICROSOFT -:**

**.1 - شريط العنوان (Bar Title( .2 - شريط القوائم ( Bar Menu( .3 - شريط األدوات ( Bar Tools( .4 - شريط التصفح ( Bar Scroll( .5 - شريط الحالة ( Bar Status( .6 - عنوان الشريحة (Title Slide( .7 منطقة العمل (Area Work( .8 متن الشريحة(Body Slide( .9 عرض الشريحة(Show Slide( .10أزار ألمشاهده (Button View(**

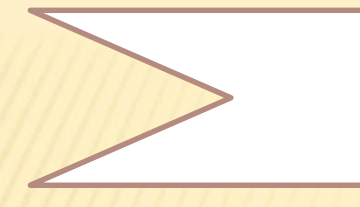

**.5 االختبار البعدي**

#### **في برنامج بوربوينت يمكن إنتاج عروض باألشكال التاليه-:**

**(** On Screen Electronic Presentation ) - شرائح Transparencies Overhead (- عروض إلكترونيه

- شفافة ) 35mm Slide( -
- **1**

شرائح 35 ملم

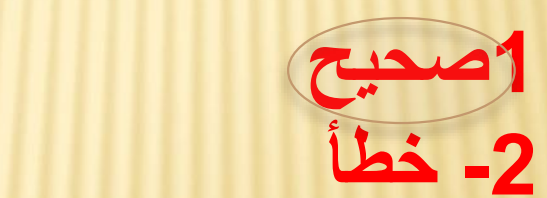

.عرض معاينه شريحة واحده كل مره المعانة واستعمال هذه المعاينة لتعديل كل شريحة على حده ويمكننا أالنتقال بين الشرائح بسهوله وذلك من خالل Bar Scroll يمكن من خالل معاينة -:

( Outline View , Slide View

, .عرض معاينه لشرائح واحده تلو األخرى يمكن من .عرض معاينه لشرائح واحده تلو األخرى يمكن من خالل خالل معاينة -: معاينة -: ( Outline View, **Slide Show**, Slide View)

2

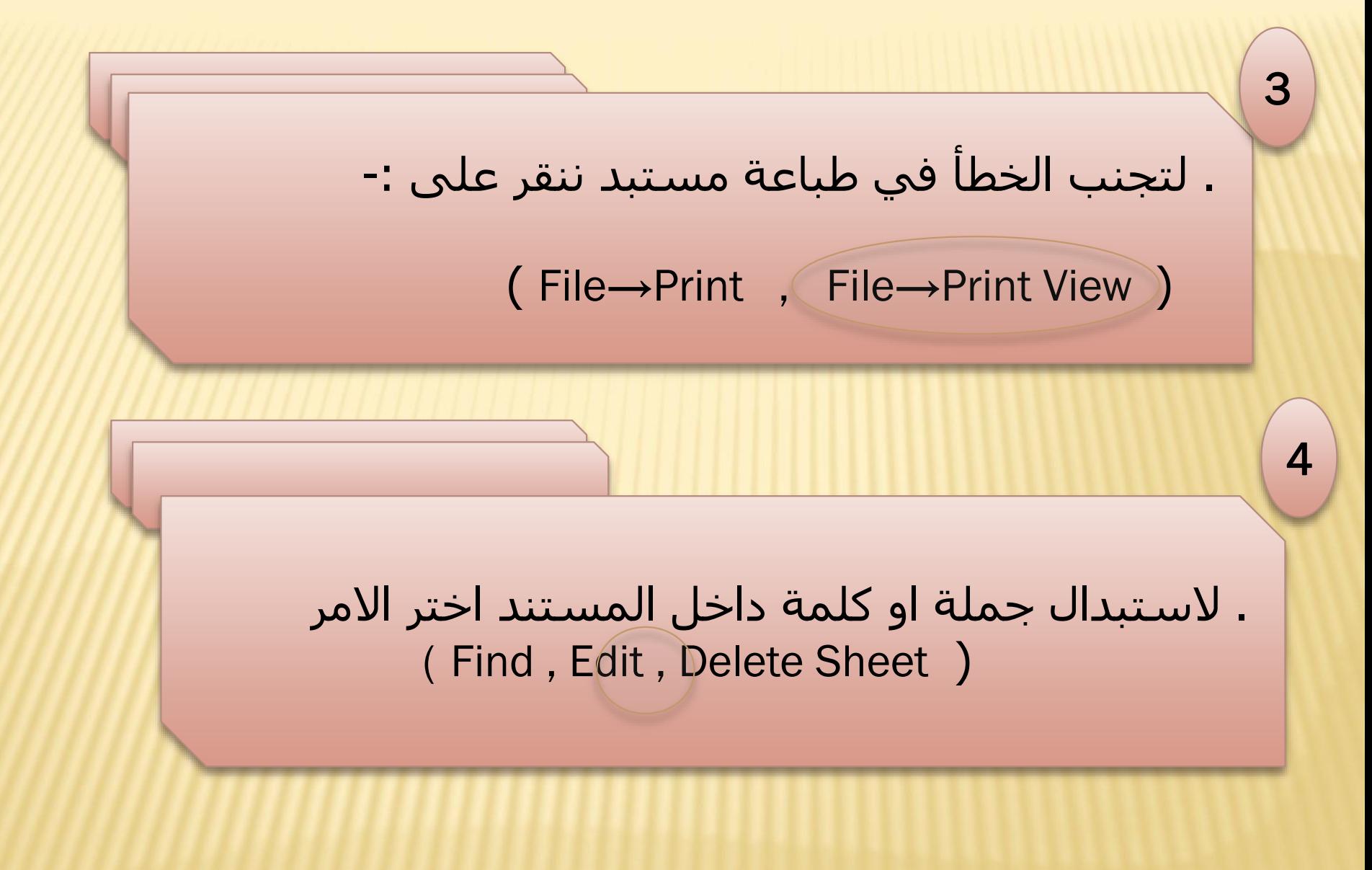

#### **References:**

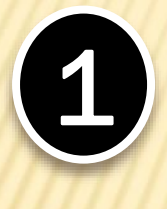

2

**Online Training Solutions : " Microsoft Office Power Point 2003 Step by Step" , Arabic Copyright @ 2004 by Arabic Scientific Publishers**

ترجمة وتعريب / مركز ألتعريب والترجمة

ألحاسوب والبرمجيات ألجاهزة Skills Computer - مهارات ألحاسوب د-محمد بالل ألزغبي د-أحمد ألشراعيه د-منيب قطيفات ألجامعه أألردنيه

**األسبوع تفاصيل المفردات ألسادس عشر الثالثون** مايكروسوفت أكسل: التطور والمفهوم

### **.1 االختبار القبلي**

**- ضع دائرة حول الحرف الذي يسبق االجابة الصحيحة لكل مما يأتي: 1**يتم تشغيل برنامج مايكروسوفت أكسل بـ : Start—All Programs—Microsoft office—Microsoft Excel أ - صحيح ب- خطأ

يستخدم برنامج مايكروسوفت أكسل : أ-رسم الدوال ب- رسم البيانات ج-معالجة النصوص د- معالجة الجداول والبيانات

يعتبر برنامج أكسل من البرامج المهمه جدا في مكتبة الماكر وسوفت أوفيس : أ- اصحيح ب- خطأ

تحقق من سلامة اجابتك بمراجعتك صفحة (مفاتيح الإجابات على الاختيارات) في نهاية الوحدة النمطية, فاذا حصلت على نسبة اجابة اكثر من %75 فأنت لست بحاجة لهذه الوحدة، اما اذا حصلت على اقل من ذلك فانتقل الى الخطوة التالية:

**.2 مراجعة عامة**  MICROSOFT OFFICE ( M. EXCEL ) **لبرنامج**

**-1 مراجعة لمعالج ألبيانات والجداول (Excel Microsoft) تعتبر معالجة ألبيانات ولجداول من المواضيع المهمة في تكنولوجيا المعلومات .و Excel Microsoft هو برنامج جداول بيانات يمكنك استعماله لتخزين المعلومات الرقمية ومعالجتها وتحليلها ,ويتيح لك إدخال األرقام والنصوص في تنسيق صفوف وأعمده ,كما يتم في الدفتر أألستاذ العام .يمكنك كذلك استعمال الصيغ الرياضية ولهندسيه البسيطة ولمعقده لحل المشاكل الرياضية ,الهندسية ورسم البيانات المالية والتجارية واإلحصائية ولهندسيه ولفلكيه واالختصاصات أألخرى وكذلك تحويلها إلى تخطيط أخرى.سنركز هنا أكثر مايمكن على برنامج Microsoft 2003 Excel بمراجعه سريعة عامه .**

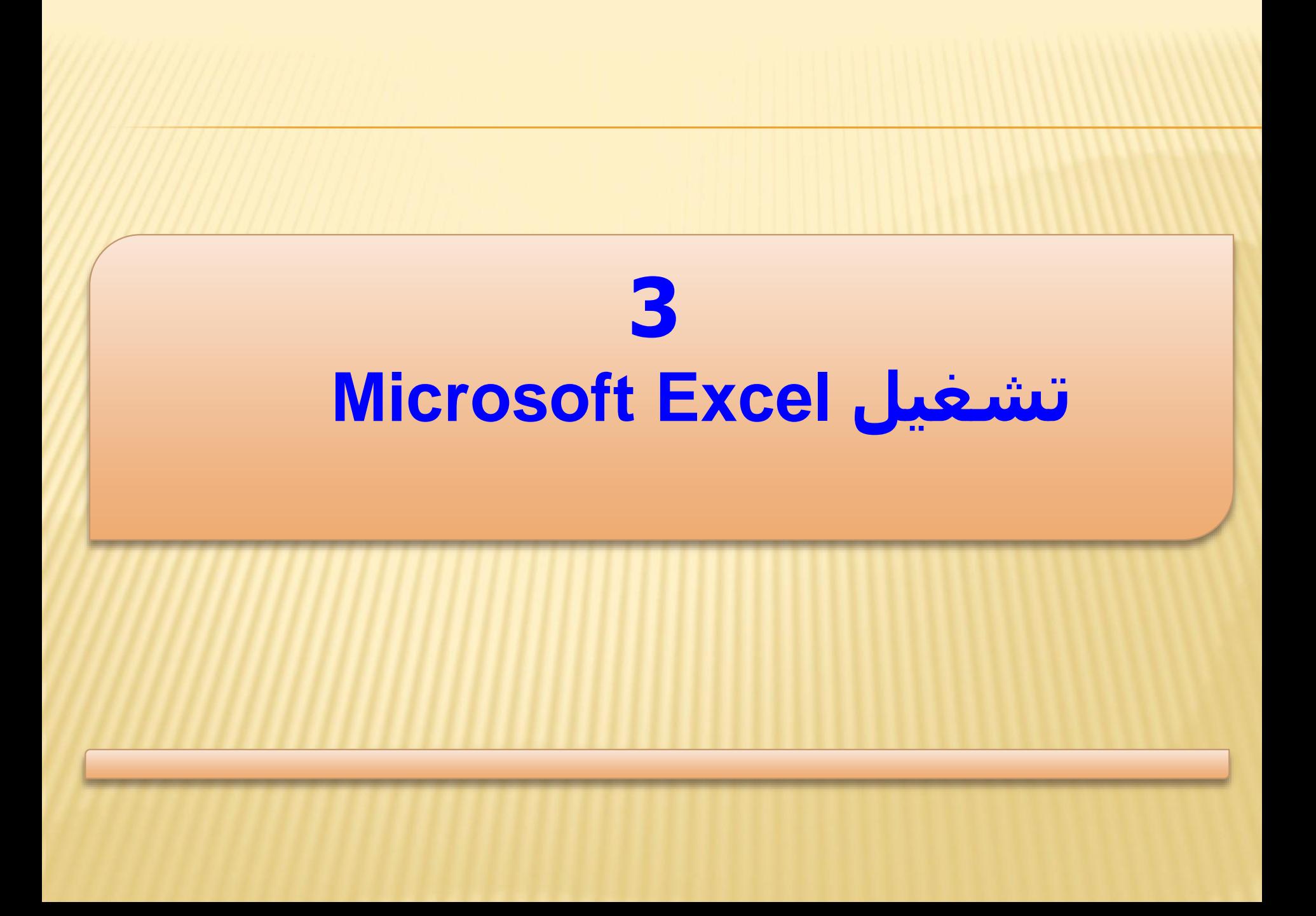

# **-4 مراجعه للتعرف على عناصر EXCEL MICROSOFT -:**

**- شريط العنوان (Bar Title( - شريط القوائم ( Bar Menu(** -**شريط األدوات ( Bar Tools(** -**شريط ألصيغه ) Bar Formula)** -**شريط التصفح ( Bar Scroll( - شريط المعلومات ( Bar Info( - جزء المهام**

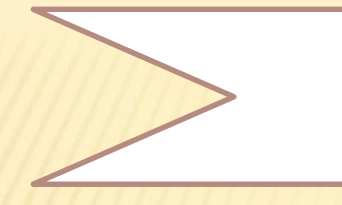

**-5 االختبار البعدي**

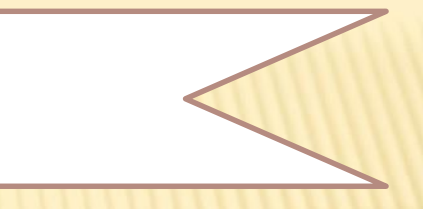

**ضع دائرة حول اإلجابة الصحيحة لكل ممايأتي-:**

في مصنف Sheet Spread اكمل ما يلي : واختر االجابة من القوس المجاور

أ\_ من قائمة الادوان يتم تغيير اتحاه ورقة المصنف بالنقر على
$$
\left(\begin{array}{cc}\n\bullet & \bullet & \bullet \\
\bullet & \bullet & \bullet\n\end{array}\right)
$$

ب- يتم تغيير لغة اإلدخال الى العربي بالضغط على مفتاح ( Alt+Shift,Ctrl+Entr( -أ ت- تقاطع العمود االول بالصف االول يكون الخلية  $(A2, B2, B1, A1)$ 

ث- قاطع العمود الخامس بالصف الخامس يكون الخلية ............ ) 1E5,C5,D5,E ) ج-لكتابة أكثر من سطر في خلية نشطة اضغط على .. ) + Alt , Enter + Alt , Shift + Alt  $(C)$ ح- لتجنب الخطأ في طباعة مصنف اكسل ننقر على ..... ( , File→PrintView ' File→Print )) خ- الستبدال جملة او كلمة داخل المستند اختر االمر ....... ) Sheet Delete , Edit , Find) د- عند اضافة صف الى صفحة مصنف Excel ضع المؤشر في بداية المصنف ومن قائمة االدراج Insert انقر فوق صف ) Table , Rows , Columns ) ذ- عند اضافة عمود جديد ضع المؤشر اعلى العمود كما في اعاله , انقر على (Columns, Rows, Table) ر- عند الرغبة في اخفاء عمود او اعمدة في قاعدة بيانات Excel اشر العمود المطلوب اخفائه من قائمة ) Hide , Unhide , Delete ( اختر Format تنسيق ز- اظهار عند الرغبة في اظهار صف مخفي اشر مكان الصف المطلوب إظهاره , من قائمة تنسيق (Hide , Unhide , Delete)

#### **References:**

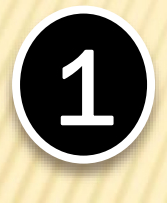

2

**Curtis Fryer : " Microsoft Office Excel 2003 Step by Step" , Arabic Copyright @ 2004 by Arabic Scientific Publishers** ترجمة وتعريب / مركز ألتعريب والترجمة

> ألحاسوب والبرمجيات ألجاهزة Skills Computer - مهارات ألحاسوب د-محمد بالل ألزغبي د-أحمد ألشراعيه د-منيب قطيفات ألجامعه أألردنيه

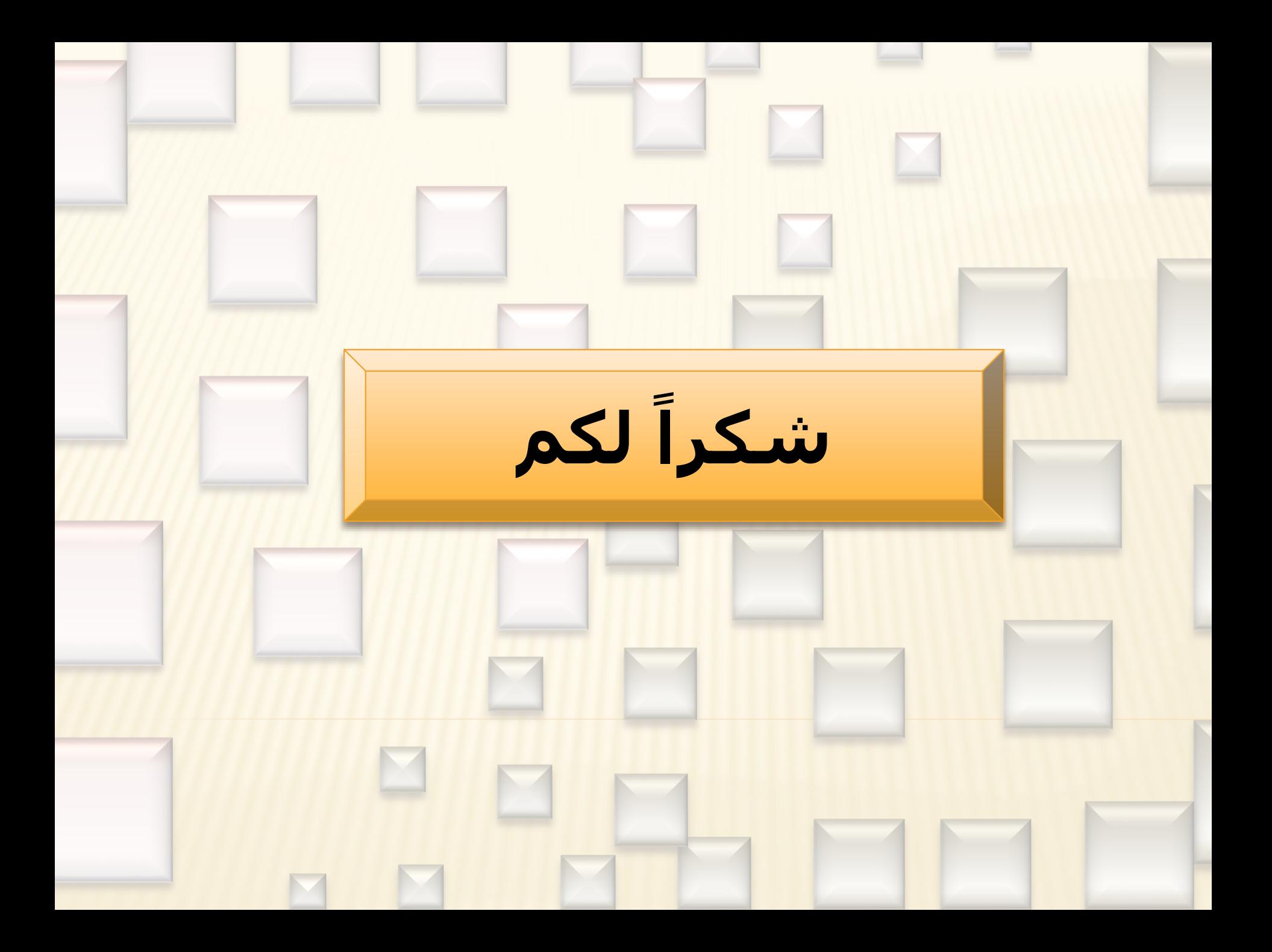